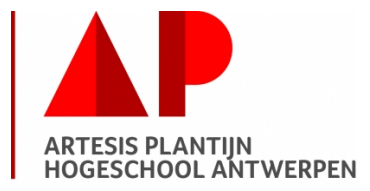

## **Lees de ECTS-fiche**

De ECTS-fiche geeft jou als student een helder overzicht van de vastgelegde afspraken. De ECTS-fiche bevat belangrijke informatie m.b.t. de opleidingsonderdelen van je lesprogramma. Je vindt hierin informatie over de vereiste begincompetenties, de leerdoelen, de nagestreefde competenties, de leerinhoud, studiemateriaal, de werkvormen, de afspraken en de evaluatiemethodes. De ECTS-databank kan je raadplegen via [http://ects.ap.be.](http://ects.ap.be/)

## **Waarom een studiewijzer (SW)?**

De SW ondersteunt jou als student in je leerproces. Je krijgt aanvullende informatie over wat er van jou verwacht wordt in deze module. Per moduleweek wordt een overzicht gegeven van de WERKVORM, de gedoceerde leerstof en de oefeningen die tijdens de les gemaakt worden (INHOUD). Onder het luik OPDRACHT vind je de leerstof en oefeningen die je zelfstandig moet verwerken.

### **De opdrachten**

Oefening baart kunst, zegt het spreekwoord. Dit geldt zeker voor ICT. Eerst verwerk je de geziene leerstof aan de hand van je handboek en je nota's die je tijdens de les gemaakt hebt. Dan los je de oefeningen op die voorzien zijn. De opdrachten moeten telkens voorbereid worden tegen de volgende les. Ben je een les afwezig dan neem je zelfstandig de geziene leerstof door en maak je de opdrachten.

Al het digitale materiaal, bestanden voor de oefeningen alsook de oplossingen van de oefeningen, vind je op het schoolnetwerk (N:\..\DOCENT AAN STUDENT\..\ GERENE K. De N: schijf is een beschermde omgevingen: hierin kan je als student niets bewaren of wijzigen. Kopieer de map van dit onderdeel (ICT EXC 19-20) naar DOCUMENTEN op e-campus.

Noteer bij het maken van de oefeningen je antwoorden. Voor ICT deel Excel krijg je immers een open boek examen, waarbij je de eigen syllabus en je aantekeningen mag gebruiken. Bovendien heb je de notities nodig om je antwoorden te evalueren. Een digitale versie van de oplossingen is voorzien. Deze aangereikte oplossing kan je dan met jouw oplossing vergelijken. Zijn er verschillen met jouw oplossing en de voorgestelde oplossing(en) van je lector en je begrijpt niet wat je fout doet; vraag dan meer uitleg tijdens de practica.

## **Hoe word je geëvalueerd[1](#page-0-0) ?**

Tijdens de examenperiode krijg je een individuele praktische examenopdracht. Het examen telt mee voor 20 punten in de eindbeoordeling. Het is een open boek examen, hulpmiddelen als cursussen, boeken, nota's mogen gebruikt worden. Elektronische en digitale hulpmiddelen zijn niet toegelaten.

<span id="page-0-0"></span> <sup>1</sup> Zie ECTS-fiche en examenreglement

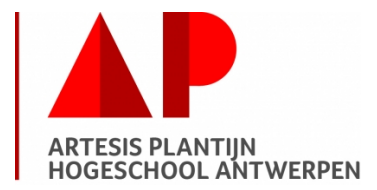

## **LESWEEK 1**:

#### **WERKVORM:**

- Hoor- en werkcollege (3u).
- Practicum en oefeningen (1u).

#### **INHOUD:**

- DEEL 1 en 2 Inbrengen gegevens, formules en eenvoudige functies, Absolute, relatieve en gemengde adressering.
- De functies AANTAL.ALS, SOM.ALS, GEMIDDELDE.ALS en de verschillend AFRONDEN functies.
- Flash Fill.
- % berekening.
- Oefeningen Excel algemeen.

### **OPDRACHT TEGEN WEEK 2:**

- Print deze studiewijzer af en voeg deze vooraan in de cursus toe. Print oefening 15 en 16 af uit het bestand OPGAVE REEKS 1 OEFENING 15 EN 16 RP 18-19 en voeg deze toe achteraan de oefeningen REEKS1 in de cursus.
- Handboek p.13 t.e.m. p.96, p.200, 201 en 203
	- o *p.48 punt 11.3 niet*
	- o *p.75 punt 3 Cellen benoemen: enkel punten 3.1 (methode 1) en 3.2*
	- o *p.80 punt 4: in lesweek 2*
	- o *p.88 punt 6: in lesweek 2*
	- o *p.92 punt 7 Formules corrigeren: enkel punten 7.1 en 7.6*
	- Syllabus p.1 t.e.m. p.6
		- o *p.4 tot 6 : aangepaste opmaak niet*
- Te maken oefeningen uit de syllabus:
	- o p.3 Aanvullende oefeningen Reeksen, Berekeningen.
	- o Oefeningen Reeks 1: oefeningen 1 t.e.m. 4.
	- $\rightarrow$  Oplossingen Reeks 1.
- Te maken oefeningen uit het handboek:
	- o Oefeningen 5, 6 (geen groeireeks of aangepaste lijst), 7, 9, 10, 13, 14, 15, 16, 19.
	- o p.85 oefening 25.
		- $\rightarrow$  Oplossingen BOEK DEEL 1-4.

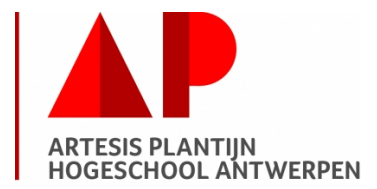

## **LESWEEK 2**:

#### **WERKVORM:**

- Hoor- en werkcollege (2u).
- Practicum en oefeningen (2u).

#### **INHOUD:**

- Herhalingsoefening les 1.
- De functies ALS, EN, OF.
- Validaties.
- DEEL 3 Opmaak van het werkblad
- DEEL 4 Werkmappen of werkbladen afdrukken.
- Oefeningen Excel algemeen.

## **OPDRACHT TEGEN WEEK 3:**

- Handboek p.80 t.e.m. p.83, p.88 t.e.m. p.91, p.97 t.e.m. p. 118, p.120 t.e.m. p.130 o *p. 101 niet*
	- o *p.111 punten 8 en 10 niet*
- Syllabus p.6 t.e.m. p.13
- Te maken oefeningen uit de syllabus:
	- o p.4-6 Aanvullende oefeningen Datums, Getallen opmaken.
	- o Oefeningen Reeks 1: oefeningen 4 vervolg t.e.m.14 (oef 8, 9, 12 niet).  $\rightarrow$  Oplossingen Reeks 1.
	- o Opgave Reeks 1 Oefening 15 en 16 RP vind je samen met de oplossing terug in de map OEFENINGEN EN OPDRACHTEN 2RP.
- Te maken oefeningen uit het handboek:
	- o p.83 oefeningen 24.
	- o p.85 e.v. oefeningen 26 (dagen ipv werkdagen), 31.
	- $\circ$  p.116 oefening 35 en 36.
	- $\circ$  p.118 oefening 38.
		- $\rightarrow$  Oplossingen BOEK DEEL 1-4.

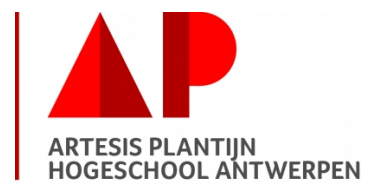

## **LESWEEK 3**:

#### **WERKVORM:**

- Hoor- en werkcollege (3u).
- Practicum en oefeningen (1u).

#### **INHOUD:**

- Herhalingsoefening les 2.
- DEEL 5 Grafieken.
- Bestanden en gegevens uitwisselen tussen Windows-toepassingen.
- Oefeningen grafieken.

## **OPDRACHT TEGEN WEEK 4:**

- Handboek p.131 t.e.m. p.154
- Syllabus p.13 t.e.m. p.21
- Te maken oefeningen uit de syllabus:
	- o Oefeningen Reeks 2 Grafieken: 1 t/m 7
		- $\rightarrow$  Oplossingen Reeks 2 Grafieken.
	- o Oefeningen Reeks 3 Grafieken: enkel 1, 2, 4, 5
	- $\rightarrow$  Oplossingen Reeks 3 Grafieken.
- Te maken oefeningen uit het handboek:
	- o p.148 e.v. oefeningen 43 t.e.m. 47 (43 en 46 niet) Deze oefeningen werken verder op de vorige oefeningen uit het boek (DEEL 1-4). Gebruik je eigen verbeterde oplossingen of neem de oplossingen van je lector (op de server).
		- $\rightarrow$  Oplossingen BOEK DEEL 5 Grafieken.

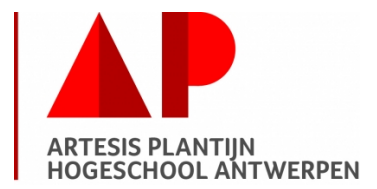

## **LESWEEK 4**:

#### **WERKVORM:**

- Hoor- en werkcollege (3u).
- Practicum en oefeningen (1u).

### **INHOUD:**

- Herhalingsoefening les 3.
- DEEL 7 Extra functies.
- DEEL 8 Lijsten gebruiken.
- % berekening.

## **OPDRACHT TEGEN WEEK 5:**

- Handboek p.179 t.e.m. p.209 en p.210 t.e.m. 230
	- o *p.181 punt 2 Functies om op te zoeken: enkel punten 2.7 en 2.8*
	- o *p.187 punt 3 niet*
	- o *p.190 punt 4 niet*
	- o *p.200 punt 5 Andere functies: enkel punten 5.1, 5.3, 5.4 en 5.8*
	- o *p.221 punt 4 niet*
	- o *p.223 punt 5 niet*
- Syllabus p.21 t.e.m. p.22
- Extra leerstof : Flash Fill
- Te maken oefeningen uit het handboek:
	- o p.181 oefening 56.
	- o p.185 e.v. oefeningen 58 (zet ook de ALS.FOUT functie in), 59.
	- $\circ$  p.187 oefening 62.
	- o p.189 e.v. oefeningen 63, 64 (gebruik flash fill)
	- o p.206 e.v. oefening 84.
	- $\rightarrow$  Oplossingen BOEK DEEL 7 Functies.
	- o p.212 oefening 89 en 90 en p.215 oefening 91.
	- o p.217 e.v. oefening 93.
	- o p.220 e.v. oefening96
		- $\rightarrow$  Oplossingen BOEK DEEL 8 Databanken.
- Te maken oefeningen uit de syllabus:
	- o Oefeningen Reeks 4 Functies.
		- $\rightarrow$  Oplossingen Reeks 4 Functies.

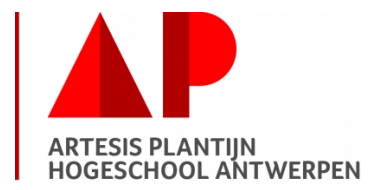

## **LESWEEK 5**:

#### **WERKVORM:**

- Hoor- en werkcollege (2u).
- Practicum en oefeningen (2u).

#### **INHOUD:**

- Herhalingsoefening les 4.
- DEEL 9 Draaitabellen en –grafieken maken.
- DEEL 11 Allerlei i.v.m. Excel: Titels blokkeren.
- Oefeningen draaitabellen.

## **OPDRACHT TEGEN WEEK 6:**

- Handboek p.231 t.e.m. 244 en p.259 punt 4 Titels blokkeren
- Syllabus p.23 t.e.m. p.37
- Te maken oefeningen uit het handboek:
	- o p.243 e.v. oefening 105 t.e.m. 107.
		- $\rightarrow$  Oplossingen BOEK DEEL 9 Draaitabellen.
	- o p.261 oefeningen 115 (1, 2, 3 en 4) en 116.
- Te maken oefeningen uit de syllabus:
	- o Oefeningen Reeks 5 Draaitabellen
		- $\rightarrow$  Oplossingen Reeks 5 Draaitabellen.

### **LESWEEK 6**:

#### **WERKVORM:**

• Practicum en oefeningen (4u).

### **INHOUD:**

- Afwerken oefeningen.
- Examenvoorbeeld.